# P.1/3 Signing in with Picture passwords

Have your students do the following to sign in with their picture passwords:

- 1. Go to <https://studio.code.org/join/DGKLFR> OR go to [www.code.org,](https://code.org/) click the 'sign in' button and enter the section code DGKLFR in the section box.
- 2. Click on their name. 3. Click on their picture password.

Students can find all of this information, including their secret picture, in the login cards below. Resetting Student PasswordsYou can reset the picture password for any of your students by going to the [Manage Students](https://studio.code.org/teacher_dashboard/sections/3232329/manage_students) tab for the section, clicking the "Show picture" button under the " Picture password" column, and clicking the "Reset" button.

```
Login Cards Print login cards
```
Section name: ลดเวลาเรียน เพิ่มเวลารู้ ประถม ๑/๓

1.) Go to <https://studio.code.org/sections/DGKLFR> or

to <https://studio.code.org/join> and type in your 6-letter section code: DGKLFR

2.) Choose your name:ด.ช.กมล ตาละโสภณ 3.) Choose your secret picture:

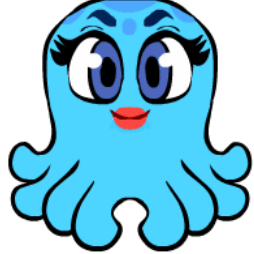

4.) Click the sign in button.

Section name: ลดเวลาเรียน เพิ่มเวลารู้ ประถม ๑/๓

<https://studio.code.org/sections/DGKLFR>

2.) Choose your name: ด.ช.ก้องภพ พัฒนกุล 3.) Choose your secret picture:

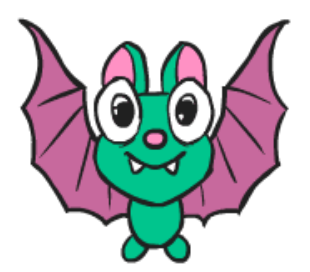

4.) Click the sign in button.

<https://studio.code.org/sections/DGKLFR>

2.) Choose your name:ด.ช.กันตินันท์ เจริญวิริยะกุล 3.) Choose your secret picture:

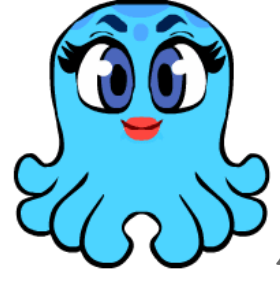

## <https://studio.code.org/sections/DGKLFR>

2.) Choose your name:ด.ช.คณาธิป เทพวรชัย 3.) Choose your secret picture:

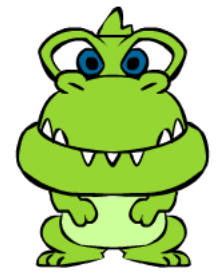

4.) Click the sign in button.

Section name: ลดเวลาเรียน เพิ่มเวลารู้ ประถม ๑/๓

#### <https://studio.code.org/sections/DGKLFR>

2.) Choose your name:ด.ช.คุณานนท์ เกตุมหาตระกูล 3.) Choose your secret picture:

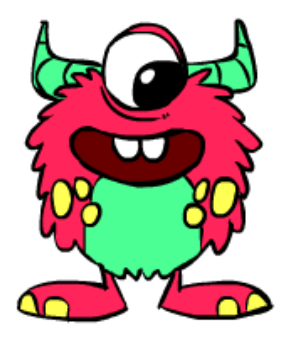

4.) Click the sign in button.

Section name: ลดเวลาเรียน เพิ่มเวลารู้ ประถม ๑/๓

#### <https://studio.code.org/sections/DGKLFR>

2.) Choose your name:ด.ช.ชยพล เขตรเขื่อน3.) Choose your secret picture:

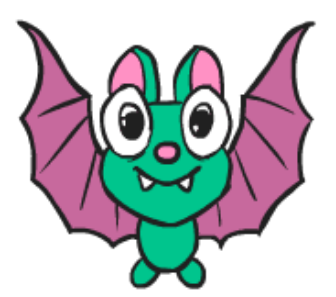

4.) Click the sign in button.

<https://studio.code.org/sections/DGKLFR>

2.) Choose your name:ด.ช.ฐานพัฒน์ วานิชวงศ์วรรณ3.) Choose your secret picture:

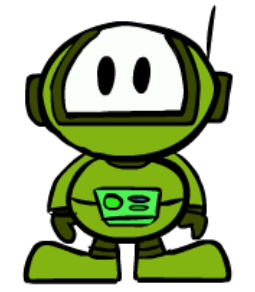

4.) Click the sign in button.

Section name: ลดเวลาเรียน เพิ่มเวลารู้ ประถม ๑/๓

# <https://studio.code.org/sections/DGKLFR>

2.) Choose your name:ด.ช.ณัฏฐ์ รัฐกิจวิจารณ์ ณ นคร 3.) Choose your secret picture:

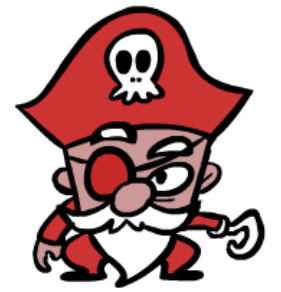

4.) Click the sign in button.

Section name: ลดเวลาเรียน เพิ่มเวลารู้ ประถม ๑/๓

## <https://studio.code.org/sections/DGKLFR>

2.) Choose your name:ด.ช.ทอกสิณ วงษ์ชัย 3.) Choose your secret picture:

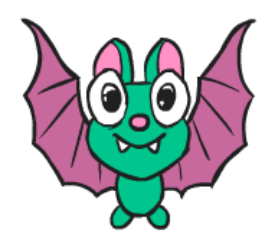

4.) Click the sign in button.

Section name: ลดเวลาเรียน เพิ่มเวลารู้ ประถม ๑/๓

#### <https://studio.code.org/sections/DGKLFR>

2.) Choose your name: ด.ช.ทินภัทร ยอดมหาวรรณ 3.) Choose your secret picture:

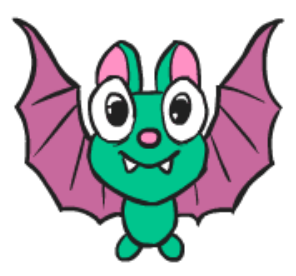

4.) Click the sign in button.

Section name: ลดเวลาเรียน เพิ่มเวลารู้ ประถม ๑/๓

<https://studio.code.org/sections/DGKLFR>

2.) Choose your name:ด.ช.ธาม โอนอิง 3.) Choose your secret picture:

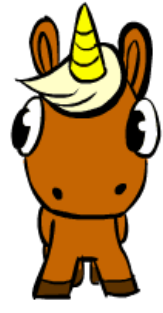

4.) Click the sign in button.

Section name: ลดเวลาเรียน เพิ่มเวลารู้ ประถม ๑/๓

<https://studio.code.org/sections/DGKLFR>

2.) Choose your name:ด.ช.นิชฌาน วัฒนโกเมร 3.) Choose your secret picture:

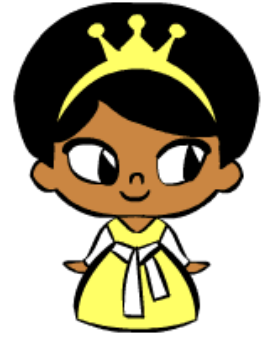

4.) Click the sign in button.

Section name: ลดเวลาเรียน เพิ่มเวลารู้ ประถม ๑/๓

# <https://studio.code.org/sections/DGKLFR>

2.) Choose your name:ด.ช.ปภังกร สาระสมบัติ 3.) Choose your secret picture:

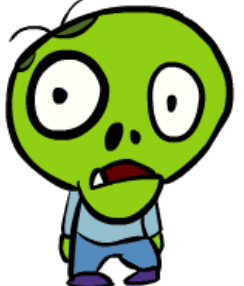

4.) Click the sign in button.

Section name: ลดเวลาเรียน เพิ่มเวลารู้ ประถม ๑/๓

## <https://studio.code.org/sections/DGKLFR>

2.) Choose your name:ด.ช.ปัณณวิชญ์ จิตตานนท์ 3.) Choose your secret picture:

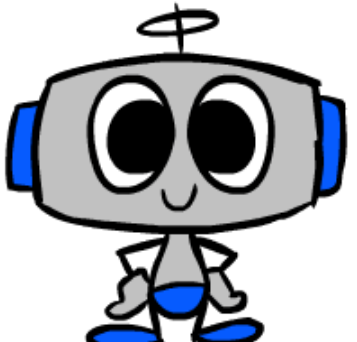

4.) Click the sign in button.

Section name: ลดเวลาเรียน เพิ่มเวลารู้ ประถม ๑/๓

<https://studio.code.org/sections/DGKLFR>

2.) Choose your name:ด.ช.ปุณศิษฐ์ เมธินปัญญาโรจน์ 3.) Choose your secret picture:

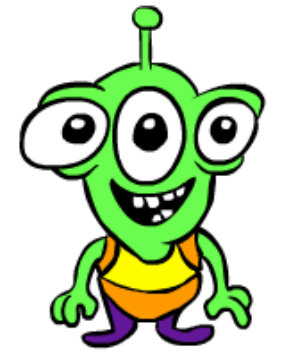

#### <https://studio.code.org/sections/DGKLFR>

2.) Choose your name:ด.ช.พลภูมิ พิมลลิขิต 3.) Choose your secret picture:

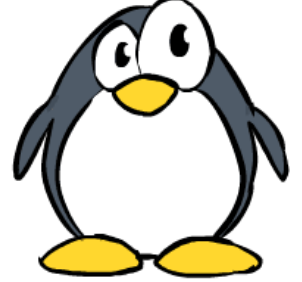

4.) Click the sign in button.

Section name: ลดเวลาเรียน เพิ่มเวลารู้ ประถม ๑/๓

#### <https://studio.code.org/sections/DGKLFR>

2.) Choose your name:ด.ช.พีรดนย์ นิธิสิริประไพ 3.) Choose your secret picture:

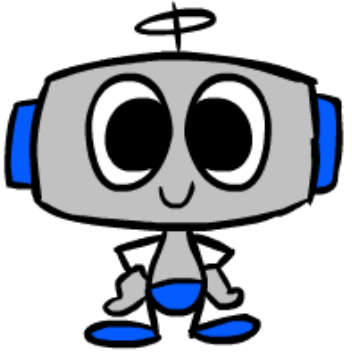

4.) Click the sign in button.

Section name: ลดเวลาเรียน เพิ่มเวลารู้ ประถม ๑/๓

<https://studio.code.org/sections/DGKLFR>

2.) Choose your name:ด.ช.ภูพสิษฐ์ วรโชติชัชนันท์3.) Choose your secret picture:

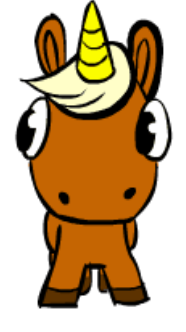

4.) Click the sign in button.

<https://studio.code.org/sections/DGKLFR>

2.) Choose your name:ด.ช.มนูภัคร ประดิษฐแพ 3.) Choose your secret picture:

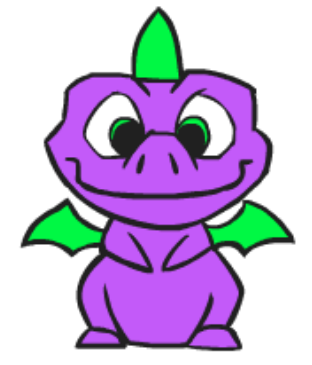

#### <https://studio.code.org/sections/DGKLFR>

2.) Choose your name:ด.ช.วีรภัทร กิตติพรนนท์ 3.) Choose your secret picture:

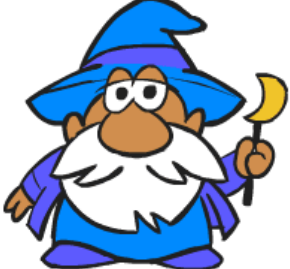

4.) Click the sign in button.

Section name: ลดเวลาเรียน เพิ่มเวลารู้ ประถม ๑/๓

#### <https://studio.code.org/sections/DGKLFR>

2.) Choose your name:ด.ช.ศุภณัฐ อุทธาหรณ์ 3.) Choose your secret picture:

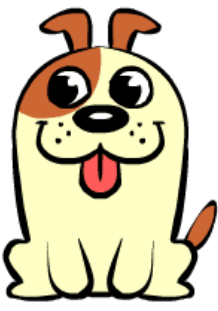

4.) Click the sign in button.

Section name: ลดเวลาเรียน เพิ่มเวลารู้ ประถม ๑/๓

#### <https://studio.code.org/sections/DGKLFR>

2.) Choose your name:ด.ช.หัษศดิณย์ เปรมปิยะมนตรี 3.) Choose your secret picture:

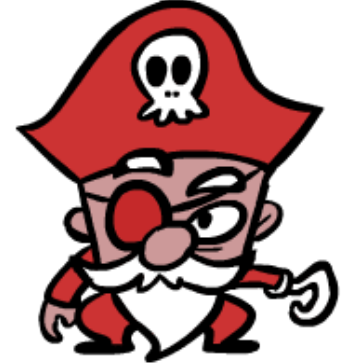

4.) Click the sign in button.

Section name: ลดเวลาเรียน เพิ่มเวลารู้ ประถม ๑/๓

<https://studio.code.org/sections/DGKLFR> 2.) Choose your name: ด.ญ.เขมจิรา วีร

ธนนท์ 3.) Choose your secret picture:

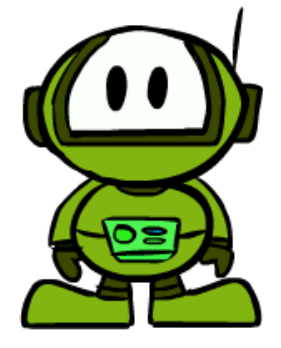

<https://studio.code.org/sections/DGKLFR>

2.) Choose your name:ด.ญ.ธัญญรัศม์ สิงหมาตย์ 3.) Choose your secret picture:

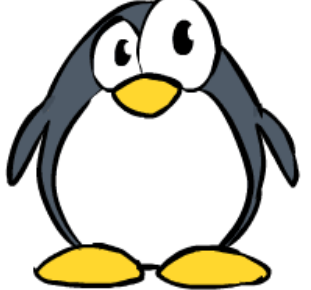

4.) Click the sign in button.

Section name: ลดเวลาเรียน เพิ่มเวลารู้ ประถม ๑/๓

## <https://studio.code.org/sections/DGKLFR>

2.) Choose your name:ด.ญ.นันทิกานต์ คู่พิทักษ์ 3.) Choose your secret picture:

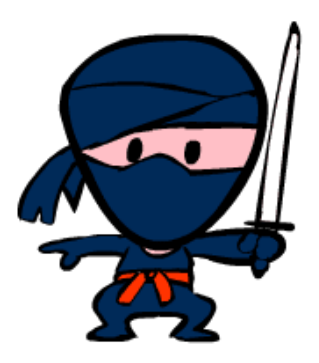

4.) Click the sign in button.

# <https://studio.code.org/sections/DGKLFR>

2.) Choose your name: ด.ญ.ฝณณัฏฐ์ภรณ์ ชอบกล้า 3.) Choose your secret picture:

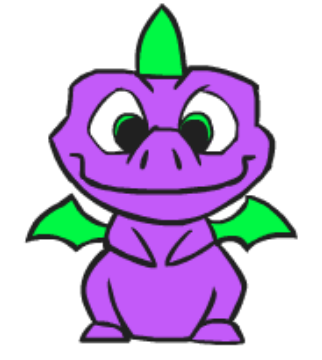

4.) Click the sign in button.

Section name: ลดเวลาเรียน เพิ่มเวลารู้ ประถม ๑/๓

<https://studio.code.org/sections/DGKLFR>

2.) Choose your name: ด.ญ.พิทยาภรณ์ สุวรรณวัฒนากุล 3.) Choose your secret picture:

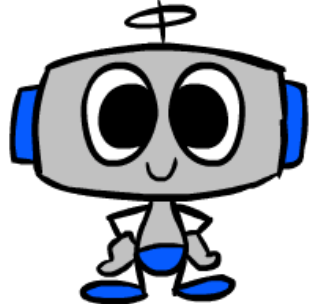

#### <https://studio.code.org/sections/DGKLFR>

2.) Choose your name: ด.ญ.ภัทรลภา อาจภักดี 3.) Choose your secret picture:

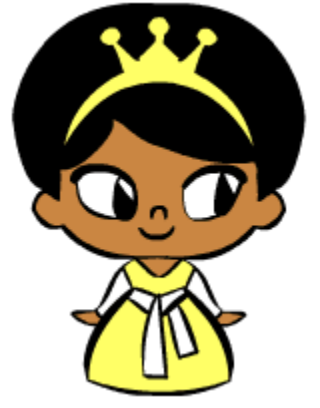

4.) Click the sign in button.

Section name: ลดเวลาเรียน เพิ่มเวลารู้ ประถม ๑/๓

## <https://studio.code.org/sections/DGKLFR>

2.) Choose your name:ด.ญ.ภีมะศร กลมเกลียว 3.) Choose your secret picture:

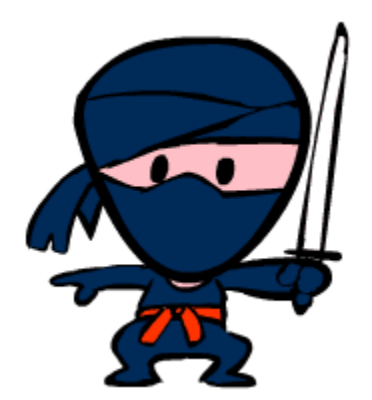

4.) Click the sign in button.

Section name: ลดเวลาเรียน เพิ่มเวลารู้ ประถม ๑/๓

<https://studio.code.org/sections/DGKLFR>

2.) Choose your name:ด.ญ.ลลิตรภัทร โตแท้ 3.) Choose your secret picture:

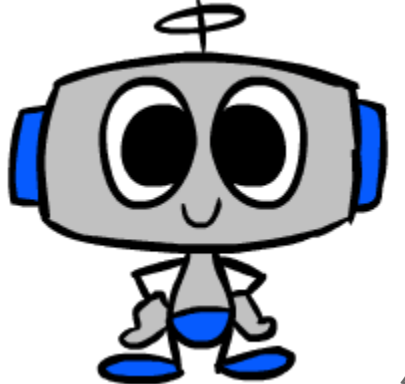

4.) Click the sign in button.

Section name: ลดเวลาเรียน เพิ่มเวลารู้ ประถม ๑/๓

<https://studio.code.org/sections/DGKLFR>

2.) Choose your name: ด.ญ.อันนา จำปานา 3.) Choose your secret picture:

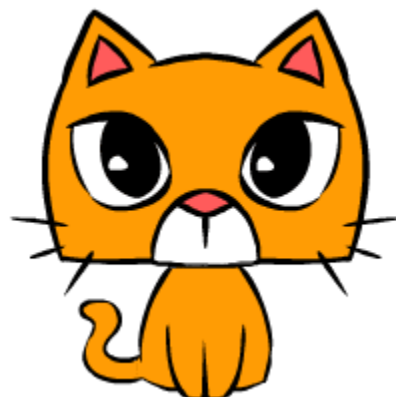

4.) Click the sign in button.

Section name: ลดเวลาเรียน เพิ่มเวลารู้ ประถม ๑/๓

# <https://studio.code.org/sections/DGKLFR>

2.) Choose your name: ด.ญ.อิสรีย์ เกษมรังสรรค์ 3.) Choose your secret picture:

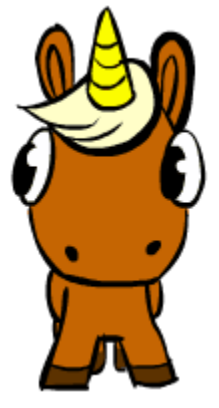